### **ГЛАВА 7**

# **Дискретні сигнали**

**Мета роботи:** вивчити математичний опис дискретних сигналів і оволодіти програмними засобами їх моделювання в MATLAB.

### **Література**

- 1. Солонина А. І., Арбузов С. М. Цифрова обробка сигналів. Моделювання в MATLAB. — СПб.: БХВ-Петербург, 2008. — Глава 8.
- 2. Сергієнко А. Б. Цифрова обробка сигналів. 3-е вид. СПб.: БХВ-Петербург, 2010 — Глава 3.
- 3. Оппенгейм А., Шафер Р. Цифрова обробка сигналів М.: Техносфера, 2007. Додаток А.

#### **7.1. Коротка теоретична довідка**

У теорії ЦОС прийнято розділяти операції дискретизації за часом і квантування за рівнем. Вважаючи операцію квантування відсутньою, вивчають дискретні сигнали і лінійні дискретні системи (ЛДС), а потім, окремо, — ефекти нелінійної операції квантування.

*Дискретним* називають сигнал, дискретний за часом і безперервний за станом (рівнем), який описується послідовністю чисел безкінечної розрядності  $x(nT)$  або  $x(n)$ , званої коротко *послідовністю*. Значення *nT* , *n* = 0,1, ... , називають *дискретним часом*, де *T* — період дискретизації, а *n* — *дискретним нормованим часом*.

У теорії ЦОС терміни "*дискретний сигнал*" і "*послідовність*" вживають в тотожному сенсі.

*Цифровим* називають сигнал, дискретний за часом і квантований за станом (рівнем), який описується послідовністю чисел *кінечної* розрядності — *квантованою послідовністю*  $\tilde{x}(nT)$  або  $\tilde{x}(n)$ .

При комп'ютерному моделюванні під дискретним сигналом умовно розуміють послідовність чисел *максимально можливої* розрядності, а під цифровим послідовність чисел *заданої* розрядності.

У МАТLAВ числа з максимальною розрядністю відносяться до типу double<sup>1</sup>, який вибирається за замовчуванням (див. табл. 3.1)

\_\_\_\_\_\_\_\_\_\_\_\_\_\_\_\_\_\_\_\_\_\_\_\_\_\_\_\_\_\_\_\_\_\_\_\_\_\_\_\_\_\_\_\_

 $1$  3 плаваючою точкою подвійної точності (double-precision floating point).

### 7.1.1. Детерміновані дискретні сигнали

Детермінованим дискретним сигналом називають сигнал, значення якого у будь-який момент часу *n* (або *nT*) заздалегідь відомі або можуть бути визначені точно за заланою математичною молеллю.

Детермінований дискретний сигнал описується послідовністю  $x(nT)$  або  $x(n)$ , при цьому термін "детермінований" прийнято опускати.

Для детермінованого дискретного сигналу (послідовності) представляють інтерес такі його характеристики, ЯК середнє значення, енергія, середня потужність, автокореляційна і автоковаріаціонная функції.

Середнім значенням послідовності називають суму її значень, віднесену до довжини.

Енергією послідовності називають суму квадратів її значень, а середньої потужністю — енергію, віднесену до довжини послідовності.

У МАТLАВ середнє значення М обчислюється за допомогою функції:

 $M = \text{mean}(x)$ 

де x — вектор відліків послідовності.

Енергія Е і середня потужність Р обчислюються відповідно до їх визначення:

 $E = sum(x, ^{2})$  $P = sum(x.^{2})/length(x)$ 

де length (x) — довжина послідовності.

Автокореляшийна функція (АКФ<sup>1</sup>) R (т) послідовності довжини N дозволяє оцінити залежність між її відліками при різних зрушеннях за часом т:

$$
R_{x}(m) = \frac{1}{N} \sum_{n=0}^{N-|m|-1} x(n)x(n+m), \ - (N-1) \le m \le (N-1).
$$
 (7.1)

Автоковаріаційна функція r (т) дозволяє оцінити залежність між відхиленнями відліків послідовності від середнього значення  $\mu$ . при різних зсувах за часом  $m$ :

$$
r_x(m) = \frac{1}{N} \sum_{n=0}^{N-|m|-1} \left[ x(n) - \mu_x \right] \left[ x(n+n) - \mu_x \right], \quad -(N-1) \le m \le (N-1). \tag{7.2}
$$

Згідно з визначенням,  $R_r(m)$  (7.1) і  $r_r(m)$  (7.2) є парними функціями довжини  $L = 2N - 1$ , центрованими щодо  $m=0$ :

$$
R_x(m) = R_x(-m) ;
$$
  

$$
r_x(m) = r_x(-m) .
$$

 $1 B$  англомовній літературі — абревіатура АСҒ (Autocorrelation Function).

При цьому в точці *m* = 0 маємо:

$$
R_x(0) = \frac{1}{N} \sum_{n=0}^{N-1} x^2(n) = P_{cpx} = \sigma_x^2 + \mu_x^2; \qquad (7.3)
$$

$$
r_x(0) = \frac{1}{N} \sum_{n=0}^{N-1} [x(n) - \mu_x]^2 = \sigma_x^2,
$$
 (7.4)

де  $P_{cpx}$  і  $\sigma_x^2$  — середня потужність і дисперсія послідовності  $x(n)$ .

Очевидно, що при  $\mu_x = 0$ отримуємо рівності:

$$
R_x(m) = r_x(m);
$$
  

$$
R_x(0) = r_x(0) = \sigma_x^2.
$$

У MATLAB АКФ і автоковаріаційна функція розраховуються за допомогою функцій (без урахування множника 1/ *N* ):

#### $R = xcorr(x)$  $r = xcov(x)$

де х — вектор відліків вхідної послідовності довжини *N* ; R і r — вектори довжини  $L = 2n - 1$  значень АКФ  $R_x(m)$  і автоковаріаційної функції  $r_x(m)$ , відповідно, центрованих щодо *m* = N:

$$
R_x(N+m) = R_x(N-m), \ m = 1, 2, ..., N-1; \tag{7.5}
$$

$$
r_x(N+m) = r_x(N-m), \ m = 1, 2, \dots, N-1.
$$
 (7.6)

При цьому в точці  $m = N$  маємо:

$$
R_x(N) = P_{\text{cpx}} = \sigma_x^2 + \mu_x^2; \tag{7.7}
$$

$$
r_x(N) = \sigma_x^2. \tag{7.8}
$$

Для виведення графіка АКФ, центрованого щодо *m* = 0, слід вибрати інтервал  $m \in [-(N-1); (N-1)]$ .

#### **7.1.2. Випадкові дискретні сигнали**

*Випадковим (стохастичним) дискретним сигналом* називають сигнал, значення якого в дискретні моменти часу *n* (або *nT* ) заздалегідь невідомі і можуть бути визначені лише з деякою ймовірністю.

Випадковий дискретний сигнал описується сукупністю випадкових послідовностей  $x_{k}(n)$ ,  $k = 1, 2, \ldots, K$ ,  $n = 0, 1, \ldots, (N-1)$ , і закономірностями, що характеризують властивості сукупності.

Опис випадкового дискретного сигналу зручно представити у вигляді матриці Х:

$$
X = \begin{bmatrix} x_1(0) & x_1(1) & \cdots & x_1(n) & \cdots & x_1(N-1) \\ x_2(0) & x_2(1) & \cdots & x_2(n) & \cdots & x_2(N-1) \\ \vdots & \vdots & & \vdots & & \vdots \\ x_k(0) & x_k(1) & \cdots & x_k(n) & \cdots & x_k(N-1) \end{bmatrix}.
$$

Ансамблем реалізацій називають сукупність випадкових послідовностей  $x_k(n)$  (рядки матриці **X**), а реалізацією — одну з послідовностей.

Буль-яка реалізація випалкового сигналу являє собою детермінований сигнал.

У більшості випадків в якості закономірностей, що характеризують властивості дискретного випадкового сигналу Х, обмежуються одновимірної і двовимірної густина ймовірності.

Одновимірна щільність ймовірності випадкового дискретного сигналу  $p(x,n)$ , де  $x$  значення випадкового сигналу **X** в моменти часу *n*, дозволяє за допомогою статистичного усереднення<sup>1</sup> при досить великому  $K$  (теоретично $K \rightarrow \infty$ ) визначити наступні статистичні характеристики випадкового дискретного сигналу:

- математичне очікування  $\mu_{\rm v}(n)$  середні значення елементів стовпця в моменти  $\blacksquare$ часу *n*,  $n = 0, 1, \ldots, (N-1)$ ;
- дисперсію  $\sigma_x^2(n)$  середні значення квадратів різниць між елементами стовпця і  $\blacksquare$ його середнім значенням  $\mu_{x}(n)$  в моменти часу  $n, n = 0, 1, ..., (N-1)$ .

Двовимірна щільність ймовірності випадкового дискретного сигналу  $p(x_1, x_2, m, n)$ , де  $x_1, x_2$  — значення сигналу **X** в моменти часу *m* i *n*, дозволяє за допомогою статистичного усереднення визначити додаткові статистичні характеристики випадкового дискретного сигналу:

- $R_x(m,n)$  АКФ (7.1), де послідовності  $x(n)$  відповідає усереднена по  $\blacksquare$  $AK\Phi$ ансамблю послідовність  $\mu_x(n)$ ,  $n = 0,1, ..., (N-1)$ ;
- автоковаріаційну функцію  $r_x(m, n)$  автоковаріаційна функція (7.2), де значенням  $\blacksquare$  $\mu_{x}$  відповідає середнє значення  $\mu_{x}(n)$  — константа.

Випадковий дискретний сигнал Х називають стаціонарним в широкому сенсі (стаціонарним за Хінчином), якщо його одновимірна густина ймовірності не залежить від часу  $n$ , а двовимірна — залежить тільки від зсуву за часом  $m$ .

98

<sup>&</sup>lt;sup>1</sup> Під статистичним усередненням розуміють усереднення за ансамблем реалізацій у фіксований момент часу п.

Випадковий дискретний сигнал **X** називають *стаціонарним у вузькому сенсі* (строго стаціонарним), якщо сказане справедливо для його будь-якої *n*-мірної щільності ймовірності [2].

Таким чином, сигнал, стаціонарний у вузькому сенсі, завжди стаціонарний в широкому сенсі, але не навпаки.

За замовчуванням під *стаціонарністю* випадкового дискретного сигналу будемо мати на увазі його стаціонарність в *широкому сенсі*.

Наслідком *стаціонарності* випадкового дискретного сигналу буде *незалежність від*  часу *п*його статистичних характеристик: математичного очікування  $\mu_X$  і дисперсії  $\sigma_X^2$ . При цьому АКФ  $R_{x}(m)$  і автоковаріаційна функція  $r_{x}(m)$  будуть залежати тільки від зсуву за часом *m*.

Іншими словами, статистичні характеристики *стаціонарного* випадкового дискретного сигналу мають властивість *інваріантності*<sup>1</sup> *в часі*.

Відповідно, статистичні характеристики *нестаціонарного* випадкового дискретного сигналу будуть *залежати від часу n* (не володіють властивістю інваріантності в часі).

У теорії ЦОС поняття ансамблю реалізацій широко використовується як зручна математична концепція при виведенні багатьох співвідношень. Однак на практиці при обробці сигналів, як правило, доступна для спостереження лише одна реалізація випадкового дискретного сигналу.

*Стаціонарний* випадковий дискретний сигнал називається *ергодичним*, якщо при визначенні його статистичних характеристик усереднення *по ансамблю реалізацій* еквівалентно *усередненню за часом* однієї реалізації, теоретично безкінечної довжини  $N \rightarrow \infty$ .

Ергодичний випадковий дискретний сигнал — *випадкова послідовність x(n)* описується математичним очікуванням (середнім значенням)  $\mu_X$ , дисперсією  $\sigma_X^2$ , АКФ  $R_{\rm x}(m)$  і автоковаріаційною функцією  $r_{\rm x}(m)$ . З їх визначенням при  $N \to \infty$ можна познайомитися в [2—3].

При *кінечній* довжині N послідовності говорять про обчислення їх *оцінок*:

$$
\hat{\mu}_x = \frac{1}{N} \sum_{n=0}^{N-1} x(n) ;
$$
  

$$
\hat{\sigma}_x^2 = \frac{1}{N} \sum_{n=0}^{N-1} [x(n) - \hat{\mu}_x]^2.
$$

Оцінки АКФ  $\hat{R}_x(m)$  і автоковаріаційної функції  $\hat{r}_x(m)$  отримують відповідно за формулами (7.1) і (7.2).

0

\_\_\_\_\_\_\_\_\_\_\_\_\_\_\_\_\_\_\_\_\_\_\_\_\_\_\_\_\_\_\_\_\_\_\_\_\_\_\_\_\_\_\_\_

 $<sup>1</sup>$  Незмінність.</sup>

Частина II. Моделювання цифрової обробки сигналів в МАТLАВ 100 Очевидно, що статистичні характеристики ергодичного випадкового дискретного сигналу, за визначенням стаціонарного, мають властивість інваріантності в часі.

При обробці випадкового сигналу в реальному часі його статистична модель<sup>1</sup> може бути заздалегідь не визначена. У цьому випадку прийнято говорити про поточні оцінках статистичних характеристик  $\mu_x(n)$ ,  $\sigma_x^2(n)$ ,  $R_x(m,n)$ ,  $r_x(m,n)$  на інтервалі  $[0;n]$ .

Далі за замовчуванням будемо мати на увазі ергодичні випадкові дискретні сигнал.

У MATLAB для обчислення *оцінок* математичного очікування м і дисперсії D використовуються функції:

 $M = mean(x)$  $D = var(x)$ 

де x — вектор відліків вхідної послідовності довжини N.

При моделюванні методів і алгоритмів ЦОС часто використовують випадкові послідовності у вигляді білого шуму. Дві його широко застосовувані різновиди генеруються в МАТLAВ (див. табл. 2.1):

рівномірний білий шум — послідовність випадкових чисел з діапазону [0;1],  $\blacksquare$ розподілених за рівномірним законом (математичне очікування — 0,5 і дисперсія  $-1/12$ ) — за допомогою функції:

#### $x = rand(1, N)$

де x — вектор-рядок відліків випадкової послідовності довжини N.

Автоковаріаційна функція даного рівномірного білого шуму при  $N \rightarrow \infty$  має вигляд иифрового одиничного імпульсу;

пормальний білий шум — послідовність випадкових чисел, розподілених за нормальним законом (математичне очікування - 0 і дисперсія - 1) - за допомогою функції:

#### $x = \text{randn}(1, N)$

АКФ даного нормального білого шуму при  $N \rightarrow \infty$  має вигляд цифрового одиничного імпульсу.

Для моделювання нормального білого шуму із заданими математичним очікуванням (середнім значенням) і дисперсією скористаємося властивостями дисперсії  $D{X}$  і математичного очікування  $M\{X\}$  випадкової величини  $X$ :

 $M\{X+C\} = M\{X\} + C;$ 

$$
D\{X+C\} = D\{X\} + D\{C\} = D\{X\} ;
$$

<sup>1</sup> Стаціонарність/нестаціонарність, статистичні характеристики.

$$
M \{BX\} = BM \{X\};
$$
  

$$
D \{BX\} = B^2 D \{X\},
$$

де  $C, B$  — константи.

Таким чином, на основі випадкової величини  $X$ з нульовим математичним очікуванням  $M\{X\} = 0$  і одиничною дисперсією  $D\{X\} = 1$  можна отримати випадкову величину  $\tilde{X}$ :

$$
\tilde{X} = BX + C \tag{7.9}
$$

з математичним очікуванням  $M\{\tilde{X}\} = C$  і дисперсією  $D\{\tilde{X}\} = B^2$ .

## 7.2. Зміст лабораторної роботи

Зміст роботи пов'язаний детермінованих  $\overline{3}$ моделюванням  $\mathbf{i}$ випадкових послідовностей, в тому числі типових послідовностей, і розрахунком їх характеристик програмними засобами MATLAB.

### 7.3. Завдання на лабораторну роботу

Лабораторна робота виконується на основі сценарій-файлу 1 г 07, який зберігається на доданому компакт-диску в папці LAB DSP LAB 07.

Перед виконанням роботи необхідно зберегти шлях до папки LAB 07 по команді контекстного меню Add to Path | Selected Folders.

*Вхідні дані* для пунктів завдання наводяться в табл. 7.1 для номера бригади  $N_{\sigma n}$ , де  $N_{6p} = 1, 2, \ldots, 30$ . Функція  $N_{6p}$  modM у записі вхідних даних означає обчислення значення  $N_{\epsilon_n}$  по модулю  $M$ .

На доданому компакт-диску в папці Tables\Tables 07 зберігаються табл. 7.1 вхідних даних і приклад її заповнення для  $N_{\epsilon_p} = 1$ .

| Змінна          | Призначення           | Значення                                               | Ідентифікатор |
|-----------------|-----------------------|--------------------------------------------------------|---------------|
| $N_{\tilde op}$ | Номер бригади         | $N_{\tilde{\rho}p}$                                    | $Nb =$        |
| $\overline{N}$  | Довжина послідовності | $N = 30 + N_{6n} \text{mod } 5$                        | $N =$         |
| T               | Період дискретизація  | $T = 0,0005(1 + N_{op} \text{mod } 3)$                 | $T =$         |
| a               | Підстава експоненти   | $a = (-1)^{N_{\delta p}} (0, 8 + 0, 005 N_{\delta p})$ | $a =$         |

Таблиця 7.1. Таблиця вхілних ланих

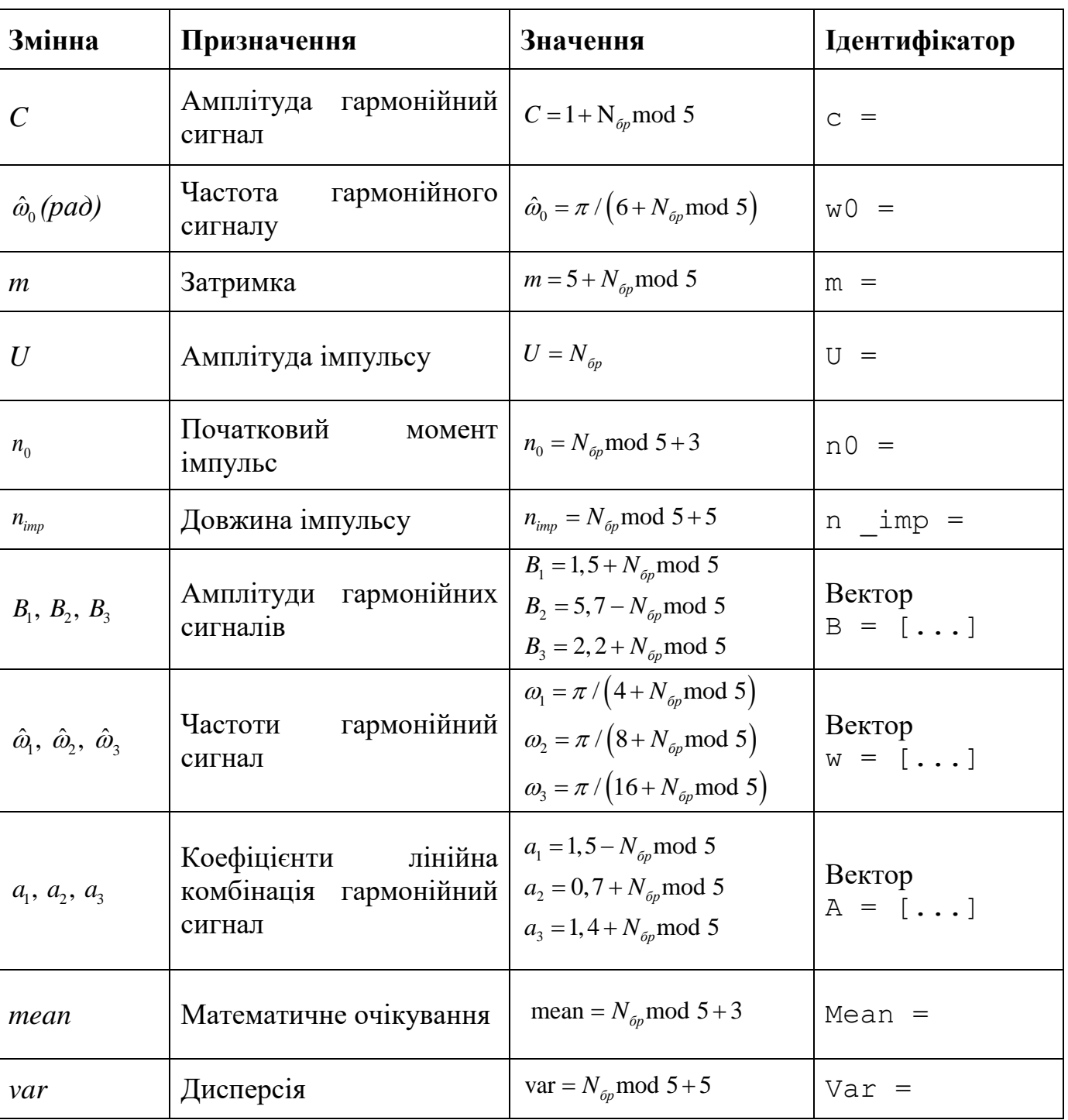

**Таблиця 7.1** *(закінчення)*

*Завдання на лабораторну роботу* пов'язане з моделюванням і аналізом послідовностей і включає в себе наступні пункти:

1. Цифровий одиничний імпульс  $u_0(nT)$  (ідентифікатор u0):

$$
u_0(nT) = \begin{cases} 1, & n = 0 \\ 0, & n \neq 0 \end{cases}
$$
 (7.10)

з виведенням графіків на інтервалі дискретного часу *nT* (ідентифікатор nT):

$$
nT \in [0; (N-1)T] \tag{7.11}
$$

і дискретного нормованого часу *n* (ідентифікатор n):

$$
n \in [0; (N-1)]. \tag{7.12}
$$

Пояснити:

- взаємозв'язок між дискретним і дискретним нормованим часом;
- різниця між цифровим одиничним імпульсом і дельта-функцією.
- 2. Цифровий одиничний стрибок *u*<sup>1</sup> (*nT*) (ідентифікатор u1):

$$
u_1(nT) = \begin{cases} 1, & n \ge 0 \\ 0, & n < 0 \end{cases}
$$
 (7.13)

з виведенням графіків на інтервалах часу (7.11) і (7.12).

Пояснити:

- відповідність між цифровим і аналоговим одиничними стрибками;
- чому дорівнює частота дискретизації цифрового одиничного стрибка.
- 3. Дискретна експонента *x*<sub>1</sub> (*nT*) (ідентифікатор x1):

$$
x_1(nT) = \begin{cases} a^n, & n \ge 0 \\ 0, & n < 0 \end{cases}
$$
 (7.14)

з виведенням графіків на інтервалах часу (7.11) і (7.12).

Пояснити відповідність між дискретною і аналоговою експонентами.

4. Дискретний комплексний гармонійний сигнал  $x_2(n)$  (ідентифікатор x2):

$$
x_2(n) = Ce^{j\hat{\omega}_0 n} \tag{7.15}
$$

з виведенням графіків речової і уявної частин на інтервалі часу (7.12).

Записати сигнал (7.15) у вигляді комбінації двох дійсних послідовностей.

5. Затримані послідовності.

Вивести графіки послідовностей (7.10), (7.13) і (7.14), затриманих на *m* відліків (ідентифікатори u0 m, u1 m і x1 m), на інтервалі часу (7.12).

Записати формули затриманих послідовностей.

6. Дискретний прямокутний імпульс  $x_3(n)$ :

$$
x_3(n) = \begin{cases} U, & n_0 \le n \le (n_0 + n_{imp} - 1); \\ 0, & \text{inaxure} \end{cases}
$$
 (7.16)

з виведенням графіка на інтервалі часу (7.12).

Виконати моделювання імпульсу двома способами:

- за допомогою функції  $\text{rectpuls}$  ідентифікатор х3 $1;$
- на основі цифрового одиничного стрибка ідентифікатор х3 2.

Пояснити:

- формат функції rectpuls (познайомитися самостійно);
- як виконується моделювання імпульсу в обох випадках.
- 7. Дискретний трикутний імпульс.

Вивести графік дискретного трикутного імпульсу  $x_4(n)$  (ідентифікатор  $x_4$ ), сформованого за допомогою згортки дискретного прямокутного імпульсу  $x_3(n)$ (7.16) з самим собою, на інтервалі часу, рівному довжині згортки *L* :

$$
n \in [0; (L-1)]. \tag{7.17}
$$

Для обчислення згортки використовувати функцію:

#### **conv(x,y)**

де x, y — згортаються послідовності.

Привести аналітичну запис згортки. Визначити теоретично і за графіком довжину згортки *L* і ширину трикутного імпульсу.

8. Лінійна комбінація дискретних гармонійних сигналів  $x_5(n)$  (ідентифікатор  $x_5$ ):

$$
x_{5}(n) = a_{1}x1(n) + a_{2}x2(n) + a_{3}x3(n),
$$
\n(7.18)

Де

$$
xi(n) = B_i sin(\hat{\omega}_i n), i = 1, 2, 3,
$$
\n(7.19)

з виведенням графіків послідовностей  $\,xi(n) \,$ і  $\,x_{\varsigma}(n) \,$  на інтервалі часу

$$
n \in [0; (5N-1)]. \tag{7.20}
$$

Обчислити середнє значення (ідентифікатор mean\_x5), енергію (ідентифікатор E) і середню потужність (ідентифікатор P) послідовності (7.18).

Пояснити:

- операції при моделюванні лінійної комбінації сигналів (7.18);
- як визначають зазначені характеристики.
- 9. Дискретний гармонійний сигнал з експоненціальною огинаючою.

Вивести графік дискретного сигналу  $x_6(n)$  (ідентифікатор  $x_6$ ), що представляє собою дискретний гармонійний сигнал *x n* (ідентифікатор x)

$$
x(n) = C \sin(\hat{\omega}_0 n) \tag{7.21}
$$

з експоненціальною огинаючою |a|<sup>n</sup>, на інтервалі часу (7.12).

Привести аналітичну формулу дискретного сигналу  $x_6(n)$  і пояснити операції при його моделюванні.

10. Періодична послідовність дискретних прямокутних імпульсів.

Вивести графік п'яти періодів періодичної послідовності  $x_7(n)$  (ідентифікатор  $x_6$ ) дискретних прямокутних імпульсів амплітуди U і тривалості n<sub>imp</sub> з періодом, вдвічі більшим тривалості імпульсу.

Для формування п'яти періодів послідовності виконати дії:

- на основі цифрового одиничного стрибка (7.13) сформувати один період послідовності (ідентифікатор xp);
- сформувати п'ять періодів послідовності за допомогою функції repmat (див. 2.1.2).

Пояснити операції при моделюванні періодичної послідовності.

11. Рівномірний білий шум.

Обчислити оцінки математичного очікування (ідентифікатор mean\_uniform) і дисперсії (ідентифікатор var\_uniform) рівномірного білого шуму (ідентифікатор r\_uniform) довжини 10 000 з математичним очікуванням і дисперсією, встановленими за замовчуванням.

Вивести графік оцінки автоковаріаційної функції  $\hat{r}_x(m)$  шуму (ідентифікатор r r uniform), центрованої відносно  $m = 0$ .

Пояснивши:

- чому дорівнюють істинні значення математичного очікування і дисперсії;
- який вид справжньої автоковаріаційної функції;
- чому дорівнює довжина оцінки автоковаріаційної функції.

12. Нормальний білий шум.

Обчислити оцінки математичного очікування (ідентифікатор mean\_norm) і дисперсії (ідентифікатор var\_norm) нормального білого шуму (ідентифікатор r\_uniform) довжини 10 000 з математичним очікуванням і дисперсією, встановленими за замовчуванням.

Вивести графік оцінки АКФ  $\hat{R}_x(m)$  шуму (ідентифікатор R\_r\_norm), центрованої щодо *m* 0.

Пояснити:

- чому дорівнюють істинні значення математичного очікування і дисперсії;
- який вид істинної АКФ;
- чому дорівнює довжина оцінки АКФ.

13. Адитивна суміш  $x_8(n)$  (ідентифікатор x8) дискретного гармонічного сигналу  $x(n)$ 

(7.21) з нормальним білим шумом з виведенням графіка на інтервалі часу (7.12).

Пояснити, що розуміють під адитивної сумішшю сигналу з шумом.

14. Оцінка АКФ  $\hat{R}_x(m)$  (ідентифікатор R) послідовності  $x_8(n)$  (див. п. 13) з висновком графіка АКФ, центрованої щодо *m* = 0.

Вивести оцінку дисперсії послідовності  $x_8(n)$  і значення  $R_x(N)$ .

Пояснити:

- властивості АКФ;
- відповідність між виведеними значеннями.

15. Нормальний білий шум із заданими статистичними характеристиками.

За допомогою функції plot вивести графіки чотирьох різновидів нормального білого шуму довжини 10 000:

- з математичним очікуванням і дисперсією, встановленими за замовчуванням, ідентифікатор шуму  $r$  norm (див. п. 12);
- з математичним очікуванням mean і дисперсією, встановленою за замовчуванням, — ідентифікатор шуму r\_normMean;
- з математичним очікуванням, встановленим за замовчуванням, і дисперсією var — ідентифікатор шуму r\_normVar;
- з математичним очікуванням mean і дисперсією var ідентифікатор шуму r\_normMeanVar.

Для наочності вивести графіки шумів в однаковому діапазоні по осі ординат [-MAX MAX] за допомогою функції ylim, де MAX дорівнює максимальному значенню шуму серед чотирьох його різновидів.

Побудувати гістограми чотирьох різновидів нормального білого шуму за допомогою функції hist (параметри задати за замовчуванням).

Для наочності вивести гістограми в однаковому діапазоні по осі абсцис [-MAX MAX] за допомогою функції xlim, де значення MAX визначено раніше.

У заголовку гістограм вивести значення оцінок математичного очікування (Mean value) і дисперсії (Variance).

Пояснити:

- до яких змін шуму призводить зміна його математичного очікування і дисперсії;
- що відображає гістограма і як вона змінюється при зміні математичного очікування і дисперсії шуму.

# **7.4. Типовий script-файл**

### **для виконання лабораторної роботи**

Перед виконанням роботи повинна бути представлена табл. 7.1 вхідних даних для свого номера бригади *Nбр* .

Для *запуску* лабораторної роботи необхідно звернутися до script-файлу lr\_07 по його імені:

```
>> lr_07
```
Для *примусового зняття* script-файлу з виконання слід натиснути комбінацію клавіш  $\langle$ Ctrl $> + \langle$ Break $>$ .

При виконанні script-файлу поточні вікна з графіками *не закривати*.

Лістинг script-файлу 1 r 07 має вигляд:

```
>> type lr_07
script
clc
clear
disp('% ЛР № 7 . ДИСКРЕТНІ СИГНАЛИ')
disp('%')
disp('%')
disp('% Введіть ВХІДНІ ДАНІ');
DATA=0:
while DATA==0
Nb = input('Nb = '); % HOMEP БРИГАДИ
N = \text{input}('N = '); % ДОВЖИНА ПОСЛІДОВНОСТІ
T = input(T = '); % ПЕРІОД ДИСКРЕТИЗАЦІЇ
a = input('a = '); % ПІДСТАВА ДИСКРЕТНОЇ ЕКСПОНЕНТИ
C = \text{input} (C = \text{ }^{\prime}); \qquad \qquad \text{\&} AMIJIITY ДА ДИСКРЕТНОГО ГАРМОНІЙНОГО СИГНАЛУ
w0 = input('w0 = '); % ЧАСТОТА ДИСКРЕТНОГО ГАРМОНІЙНОГО СИГНАЛУ
m = input('m = '); % ВЕЛИЧИНА ЗАТРИМКИ
U = \text{input} (U = V); % AMIJIITY JA IMIYJILCY
n0 = input('n0 ='); \% MOMEHT \text{IO}YATKY IMIVJILCY
\mathbf{n} \mathbf{imp} = input('n imp = '); \% TPVBAJICTL IMIVJLCV
B = input('B = '); % BEKTOP AMILITYI
w = input('w = '); % BEKTOP UACTOT
A = input('A = '); % ВЕКТОР КОЕФІЦІЄНТІВ ЛІНІЙНОЇ КОМБІНАЦІЇ
Mean = input('Mean = '); % ЗАДАНЕ МАТЕМАТИЧНЕ ОЧІКУВАННЯ ШУМУ
Var = input('Var = '); % ЗАДАНА ДИСПЕРСІЯ ШУМУ
disp('% Перевірте ПРАВИЛЬНІСТЬ введення ВХІДНИХ ДАНИХ')
disp('% При ПРАВИЛЬНИХ ВХІДНИХ ДАНИХ введіть 1')
disp('% При НЕПРАВИЛЬНИХ ВХІДНИХ ДАНИХ введіть 0 і ПОВТОРІТЬ введення')
DATA = input('--&');
end
```

```
disp('%')
disp('%')
disp('% Для продовження натисніть <ENTER>')
pause
disp('%')
disp('%')
disp('% п.1. ЦИФРОВИЙ ОДИНИЧНИЙ ІМПУЛЬС')
disp(')disp('%')disp('% Для виведення ГРАФІКІВ цифрового одиничного імпульсу натисніть 
<ENTER>')
pause
\mathbf{n} = 0: (N-1); \mathbf{n} = \mathrm{T} \cdot \mathbf{k} \mathbf{n}; \mathbf{k} = \mathbf{N} \cdot \mathbf{N} n \mathbf{N} = \mathbf{N} \cdot \mathbf{N} n \mathbf{N} = \mathbf{N} \cdot \mathbf{N} n \mathbf{N} = \mathbf{N} \cdot \mathbf{N} n \mathbf{N} = \mathbf{N} \cdot \mathbf{N} n \mathbf{N} = \mathbf{N} \cdot \mathbf{N} n \mathbf{Nu0 = [1 \text{ zeros}(1, (N-1))]; \frac{1}{8} ЦИФРОВИЙ ОДИНИЧНИЙ ІМПУЛЬС
figure('Name','Digital Unit Impulse, Unit Step, and Discrete
Exponent','NumberTitle', 'off')
subplot(3,2,1), stem(nT,u0, 'Linewidth', 2), grid
title('Digital Unit Impulse u0(nT)')
subplot(3,2,2), stem(n,u0, 'Linewidth', 2), qrid
title('Digital Unit Impulse u0(n)')
disp('%')
disp('\frac{8}{3})disp('% Для продовження натисніть <ENTER>')
pause
disp('%')disp('%')disp('% п.2. ЦИФРОВИЙ ОДИНИЧНИЙ СТРИБОК');
disp('%')
disp('%')
disp('% Для виведення ГРАФІКІВ цифрового одиничного стрибка натисніть <ENTER>')
pause
u1 = [1 \text{ ones } (1, (N-1))]; \frac{1}{2} + \frac{1}{2} + \frac{1}{2} + \frac{1}{2} + \frac{1}{2} + \frac{1}{2} + \frac{1}{2} + \frac{1}{2} + \frac{1}{2} + \frac{1}{2} + \frac{1}{2} + \frac{1}{2} + \frac{1}{2} + \frac{1}{2} + \frac{1}{2} + \frac{1}{2} + \frac{1}{2subplot(3,2,3), stem(nT,u1, 'Linewidth',2), grid
title('Digital Unit Step u1(nT)'),
subplot(3,2,4), stem(n,u1, 'Linewidth',2), grid
title('Digital Unit Step u1(n)')
disp('%')
disp('')
disp('% Для продовження натисніть <ENTER>')
pause
disp(')disp(')disp('% п.3. ДИСКРЕТНА ЕКСПОНЕНТА')
disp('%')
disp('%')disp('% Для виведення ГРАФІКІВ дискретної експоненти натисніть <ENTER>')
pause
```

```
x1 = a.^{n}; % ДИСКРЕТНА ЕКСПОНЕНТА
subplot(3,2,5), stem(nT, x1, 'Linewidth', 2), xlabel('nT'), grid
title('Discrete Exponent x1(nT)')
subplot(3,2,6), stem(n, x1, 'Linewidth',2), xlabel('n'), grid
title('Discrete Exponent x1(n)'),
disp('\frac{8}{3})disp('%')
disp('% Для продовження натисніть <ENTER>')
pause
disp('%')
disp('\frac{8}{3})disp('% п.4. ДИСКРЕТНИЙ КОМПЛЕКСНИЙ ГАРМОНІЙНИЙ СИГНАЛ')
disp(')disp('%')
disp('% Для виведення ГРАФІКІВ речової і уявної частин')
disp('% гармонійного сигналу натисніть <ENTER>')
pause
x2 = C.*exp(j*w0.*n); % ДИСКРЕТНИЙ КОМПЛЕКСНИЙ ГАРМОНІЙНИЙ СИГНАЛ
figure('Name','Discrete Harmonic Signal','NumberTitle', 'off')
subplot(2,1,1), stem(n, real(x2), 'Linewidth', 2), grid
title('Discrete Harmonic Signal: REAL [x2(n)]')
subplot(2,1,2), stem(n,imag(x2), 'Linewidth',2), xlabel('n'), grid
title('Discrete Harmonic Signal: IMAG [x2(n)]')
disp(')disp('%')disp('% Для продовження натисніть <ENTER>')
pause
disp('%')
disp('%')
disp('% п.5. ЗАТРИМАНІ ПОСЛІДОВНОСТІ')
disp('\frac{8}{3})disp('%')
disp('% Для виведення ГРАФІКІВ затриманих послідовностей натисніть <ENTER>')
pause
u0 m = [zeros(1,m) u0(1:(N-m))]; \frac{1}{8} ЗАТРИМАНИЙ ЦИФРОВИЙ ОДИНИЧНИЙ ІМПУЛЬС
ul m = [zeros(1, m) u1(1:(N-m))]; % ЗАТРИМАНИЙ ЦИФРОВИЙ ОДИНИЧНИЙ СТРИБОК
x1 \text{ m} = [zeros(1,m) \text{ x1}(1:(N-m))]; % ЗАТРИМАНА ДИСКРЕТНА ЕКСПОНЕНТА
figure('Name','Delayed Discrete Signals','NumberTitle', 'off')
subplot(3,1,1), stem(n, u0, m, 'Linearidth', 2), grid
title ('Delayed Digital Unit Impulse u0(n-m)')
subplot(3,1,2), stem(n,u1 m, 'Linewidth',2), grid
title ('Delayed Digital Unit Step u1(n-m)')
subplot(3,1,3), stem(n,x1 m, 'Linewidth',2), xlabel('n'), grid
title ('Delayed Discrete Exponent x1(n-m)')
disp('\frac{8}{3})disp('%')
disp('% Для продовження натисніть <ENTER>')
```
pause

disp('%')  $disp('$  $)$ disp('% **п.6. ДИСКРЕТНИЙ ПРЯМОКУТНИЙ ІМПУЛЬС'**)  $disp('%')$ disp('%') disp('% Для виведення ГРАФІКІВ дискретного прямокутного імпульсу натисніть <ENTER>') pause **x3 1** = U\*rectpuls(n-n0,2\*n imp); **x3 1(1:n0)** = 0; % ФОРМУВАННЯ ІМПУЛЬСУ ЗА ДОПОМОГОЮ ФУНКЦІЇ rectpuls **x3** 2 =  $[zeros(1, n0) U.*u1((n0+1):(n0+n-imp))...$ zeros(1,N-(n0+n\_imp))]; % ФОРМУВАННЯ ІМПУЛЬСУ ЗА ДОПОМОГОЮ ЦИФРОВОГО ОДИНИЧНОГО СТРИБКА **figure**('Name',**'Discrete Rectangular and Triangular Impulses'**,'NumberTitle', 'off') subplot $(3,1,1)$ , stem $(n, x3, 1, 'Linearidth', 2)$ , grid title(**'Discrete Rectangular Impulse x3 1(n)'**) subplot $(3,1,2)$ , stem $(n, x3, 2, 'Linearidth', 2)$ , grid title(**'Discrete Rectangular Impulse x3 2 (n)'**)  $disp('$  $)$  $disp('$  $)$ disp('% Для продовження натисніть <ENTER>') pause  $disp('%')$  $disp('%')$ disp('% **п.7. ДИСКРЕТНИЙ ТРИКУТНИЙ ІМПУЛЬС'**) disp('%')  $disp('$  $)$ disp('% Для виведення ГРАФІКА дискретного трикутного імпульсу натисніть <ENTER>') pause  $x4 = \text{conv}(x3, 1, x3, 1);$  % ДИСКРЕТНИЙ ТРИКУТНИЙ ІМПУЛЬС  $L = 2*N-1;$  % ДОВЖИНА ЗГОРТКИ  $\mathbf{n} = 0$ : (L-1);  $\frac{1}{2}$  **R**  $\frac{1}{2}$  **WEXPETHING** HOPMOBAHING 4AC subplot(3,1,3), stem(n,x4, 'Linewidth',2), xlabel('n'), grid title(**'Discrete Triangular Impulse x4(n)'**)  $disp('%')$  $disp('%')$ disp('% Для продовження натисніть <ENTER>') pause  $disp('%')$ disp('%') disp('% **п.8. ЛІНІЙНА КОМБІНАЦІЯ ДИСКРЕТНИХ ГАРМОНІЙНИХ СИГНАЛІВ'**)  $disp('$  $)$ disp('%') disp('% Для виведення ГРАФІКІВ гармонійних сигналів і їх лінійної комбінації натисніть <ENTER>')

```
Глава 7. Дискретні сигнали 111
pause
\mathbf{n} = 0: (5*N-1); \frac{1}{2} \frac{1}{2} \frac{1}{2} \frac{1}{2} \frac{1}{2} \frac{1}{2} \frac{1}{2} \frac{1}{2} \frac{1}{2} \frac{1}{2} \frac{1}{2} \frac{1}{2} \frac{1}{2} \frac{1}{2} \frac{1}{2} \frac{1}{2} \frac{1}{2} \frac{1}{2} \frac{1}{2} \frac{1}{2} 
xi = repmat(B,length(n),1).*sin(n'*w); % МАТРИЦЯ ДИСКРЕТНИХ ГАРМОНІК
ai = repmat(A,length(n),1); % МАТРИЦЯ КОЕФІЦІЄНТІВ
x5 = sum((ai.* xi)'); % ЛІНІЙНА КОМБІНАЦІЯ ДИСКРЕТНИХ ГАРМОНІК
figure('Name','Discrete Harmonic Signals and their Linear
Combination','NumberTitle', 'off')
subplot(4,1,1), stem(n, xi(:,1), 'Linewidth',2), qrid
title('First Discrete Harmonic Signal')
subplot(4,1,2), stem(n, xi(:,2), 'Linewidth', 2), grid
title('Second Discrete Harmonic Signal')
subplot(4,1,3), stem(n, xi(:,3), 'Linewidth', 2), arid
title('Third Discrete Harmonic Signal')
subplot(4,1,4),stem(n,x5,'Linewidth',2), xlabel('n'), grid
title('Linear Combination x5(n)')
disp(')disp('%')disp('% Для виведення СЕРЕДНЬОГО ЗНАЧЕННЯ, ЕНЕРГІЇ та СЕРЕДНЬОЇ ПОТУЖНОСТІ 
сигналу x5 натиснути <ENTER>')
pause
mean x5 = mean(x5); \frac{1}{2} & CEPEДНЄ ЗНАЧЕННЯ СИГНАЛУ
E = sum(x5.^2); % ΕΗΕΡΓΙΑ CUTHAJIY
P = \text{sum}(x5.^2)/\text{length}(x5); % СЕРЕДНЯ ПОТУЖНІСТЬ СИГНАЛУ
disp(')disp('%')disp([' mean x5 = ' num2str(mean x5) ' E = ' num2str(E) ' P = ' num2str(P)])
disp('disp('%')disp('% Для продовження натисніть <ENTER>')
pause
disp('%')
disp('\frac{8}{3})disp('% п.9. ДИСКРЕТНИЙ ГАРМОНІЙНИЙ СИГНАЛ З ЕКСПОНЕНЦІАЛЬНОЮ ОГИНАЮЧОЮ')
disp('%')
disp('\frac{8}{3})disp('% Для виведення ГРАФІКА гармонійного сигналу з експоненціальної огинає 
натисніть <ENTER>')
pause
n = 0:(N-1); % ДИСКРЕТНИЙ НОРМОВАНИЙ ЧАС
x = C.*sin(w0.*n); % ДИСКРЕТНИЙ ГАРМОНІЙНИЙ СИГНАЛ
x6 = x.*(abs(a).^n); % ДИСКРЕТНИЙ ГАРМОНІЙНИЙ СИГНАЛ З ЕКСПОНЕНЦІАЛЬНОЮ 
ОГИНАЮЧОЮ
figure('Name','Harmonic Signal with Exponential Envelope. Periodic Sequence 
of Rectangular Impulses','NumberTitle', 'off')
subplot(2,1,1), stem(n, x6, 'Linewidth', 2), grid
title('Harmonic Signal with Exponential Envelope x6(n)')
```
disp('%')

 $disp('$  $)$ 

disp('% Для продовження натисніть <ENTER>') pause disp('%') disp('%') disp('% **п.10. ПЕРІОДИЧНА ПОСЛІДОВНІСТЬ ДИСКРЕТНИХ ПРЯМОКУТНИХ ІМПУЛЬСІВ'**)  $disp('%')$  $disp('$  $)$ disp('% Для виведення ГРАФІКА п'яти періодів послідовності натисніть <ENTER>') pause  $xp = [U.*u1(1:n-imp) \text{ zeros}(1,n-imp)]$ ;  $\%$  ΠΕΡΙΟД ΠΟΣΠΙДΟΒΗΟΣΤΙ  $p = 5$ ;  $\%$  число періодів  $\mathbf{x7}$  = repmat(xp,1,p);  $\frac{1}{2}$  =  $\frac{1}{2}$   $\frac{1}{2}$  =  $\frac{1}{2}$   $\frac{1}{2}$  =  $\frac{1}{2}$  =  $\frac{1}{2}$  =  $\frac{1}{2}$  =  $\frac{1}{2}$  =  $\frac{1}{2}$  =  $\frac{1}{2}$  =  $\frac{1}{2}$  =  $\frac{1}{2}$  =  $\frac{1}{2}$  =  $\frac{1}{2}$  =  $\frac{1}{2}$  =  $\frac{1}{$  $\mathbf{n} = 0$ : (length(x7)-1);  $\frac{1}{2}$  **WICKPETHIM** HOPMOBAHIM 4AC subplot(2,1,2), stem(n,x7,'Linewidth',2), xlabel('n'), grid title(**'Periodic Sequence of Rectangular Impulses x7(n)**')  $disp('%')$  $disp('%')$ disp('% Для продовження натисніть <ENTER>') pause  $disp('%')$ disp $('$  $\frac{8}{3})$ disp('% **п.11. РІВНОМІРНИЙ БІЛИЙ ШУМ'**)  $disp('$  $)$  $disp('$  $)$ disp('% Для виведення ОЦІНОК МАТЕМАТИЧНОГО ОЧІКУВАННЯ і ДИСПЕРСІЇ ШУМУ натисніть <ENTER>') pause  $r$  uniform = rand(1,10000);  $\frac{1}{r}$  PIBHOMIPHIM BIJIM ILM **mean uniform** = mean(r uniform);  $\frac{1}{8}$  OLITHKA MAT. OVIKYBAHHA ILMY  $var\ minform = var(r\ unitform);$  % ОЦІНКА ДИСПЕРСІЇ ШУМУ  $disp('%')$  $disp('$  $)$ disp( $['$  mean uniform = ' num2str(mean uniform) ' var uniform = ' num2str(var\_uniform)])  $disp('$  $)$ disp $('$  $\frac{8}{3})$ disp('% Для виведення графіка АВТОКОВАРІАЦІЙНОЇ ФУНКЦІЇ натисніть <ENTER>') pause **r r** uniform =  $(1/length(r \text{ uniform}))$ .\*xcov(r uniform); % OЦІНКА АВТОКОВАРІАЦІЙНОЇ ФУНКЦІЇ РІВНОМІРНОГО БІЛОГО ШУМУ **m** = -(length(r\_uniform)-1):(length(r\_uniform)-1); % ВЕКТОР ДИСКРЕТНИХ ЗРУШЕНЬ ДЛЯ АВТОКОВАРІАЦІЙНОЇ ФУНКЦІЇ **figure**('Name',**'Autocovariance Function of Uniform White Noise'**, 'NumberTitle','off') stem(m,r\_r\_uniform,'Linewidth',2), xlabel('m'), grid title(**'Autocovariance Function of Uniform White Noise'**)

```
disp('%')
disp('%')
disp('% Для продовження натисніть <ENTER>')
pause
disp('%')
disp('%')
disp('% п.12. НОРМАЛЬНИЙ БІЛИЙ ШУМ')
disp(')disp('%')disp('% Для виведення ОЦІНОК МАТЕМАТИЧНОГО ОЧІКУВАННЯ і ДИСПЕРСІЇ шуму 
натисніть <ENTER>')
pause
r_{\text{norm}} = \text{randn}(1,10000); \text{\%} HOPMAJILHIVI BIJIVI III: NM
mean norm = mean(r norm); \frac{1}{8} OLIHKA MAT. OVIKYBAHHA ILMV
var\ norm = var(r\ norm); % ОЦЕНКА ДИСПЕРСИИ ШУМА
disp('%')
disp('%')
disp(\lceil' mean norm = ' num2str(mean norm) ' var norm = ' num2str(var norm)])
disp('%')
disp('%')disp('% Для виведення графіка АКФ натисніть <ENTER>')
pause
R r norm = (1/length(r norm)).*xcorr(r norm); % ОЦІНКА АКФ НОРМАЛЬНОГО
БІЛОГО ШУМУ
m = -(length(r norm)-1):(length(r norm)-1); % ВЕКТОР ДИСКРЕТНИХ ЗРУШЕНЬ ДЛЯ
АКФ
figure('Name','ACF of White Gaussian Noise','NumberTitle', 'off')
stem(m,R_r_norm,'Linewidth',2), xlabel('m'), grid
title('ACF of White Gaussian Noise')
disp('')
disp('\frac{8}{3})disp('% Для продовження натисніть <ENTER>')
pause
disp('%')
disp('\frac{8}{3})disp('% п.13. АДИТИВНА СУМІШ ДИСКРЕТНОГО ГАРМОНІЙНОГО СИГНАЛУ З НОРМАЛЬНИМ 
БІЛИМ ШУМОМ')
disp('')
disp('%')disp('% Для виведення ГРАФІКА адитивної суміші сигналу з шумом натисніть <ENTER>')
pause
\mathbf{n} = 0: (N-1); \frac{1}{2} \frac{1}{2} \frac{1}{2} \frac{1}{2} \frac{1}{2} \frac{1}{2} \frac{1}{2} \frac{1}{2} \frac{1}{2} \frac{1}{2} \frac{1}{2} \frac{1}{2} \frac{1}{2} \frac{1}{2} \frac{1}{2} \frac{1}{2} \frac{1}{2} \frac{1}{2} \frac{1}{2} \frac{1}{2} \x8 = x + \text{randn}(1,N); % АДИТИВНА СУМІШ СИГНАЛУ З ШУМОМ
figure('Name','Mixture of Harmonic Signal and White Gaussian Noise and
ACF','NumberTitle', 'off')
subplot(2,1,1),stem(n,x8,'Linewidth',2),xlabel('n'), grid
title('Mixture of Harmonic Signal and White Gaussian Noise x8(n)')
```
 $disp('%')$ disp('%') disp('% Для продовження натисніть <ENTER>') pause disp('%') disp('%') disp('% **п.14. АКФ АДИТИВНОЇ СУМІШІ ДИСКРЕТНОГО ГАРМОНІЙНОГО СИГНАЛУ З НОРМАЛЬНИМ БІЛИМ ШУМОМ'**)  $disp('%')$ disp('%') disp('% Для виведення ГРАФІКА АКФ натисніть <ENTER>') pause  $R = (1/N)$ .\*xcorr(x8); % ©UIHKA AK $\Phi$ **m** = -(N-1):(N-1); % ВЕКТОР ДИСКРЕТНИХ ЗРУШЕНЬ ДЛЯ АКФ subplot(2,1,2),stem((m),R,'Linewidth',2),xlabel('m'), grid title(**'ACF R(m)'**)  $disp('%')$ disp('%') disp('% Для виведення ДИСПЕРСІЇ адитивної суміші сигналу з шумом і АКФ R(N) натисніть <ENTER>') pause disp('%')  $disp('%')$ disp( $[ '$  var  $x8 = '$  num2str(var(x8))])  $disp([' R(N) = ' num2str(R(N))])$  $disp('%')$  $disp('%')$ disp('% Для продовження натисніть <ENTER>') pause disp('%') disp $('%')$ disp('% **п.15. НОРМАЛЬНИЙ БІЛИЙ ШУМ ІЗ ЗАДАНИМИ СТАТИСТИЧНИМИ ХАРАКТЕРИСТИКАМИ**')  $r$  normMean = randn(1,10000)+Mean;  $\frac{1}{r}$  HOPMAJIBH $\frac{1}{r}$  BIJI $\frac{1}{r}$  IIIM IS SAIAHMM МАТЕМАТИЧНИМ ОЧІКУВАННЯМ  $r$  normVar = sqrt(Var).\*randn(1,10000);  $\frac{1}{8}$  HOPMAJILHIM BIJIM ILM IS ЗАДАНОЮ ДИСПЕРСІЄЮ  $r$  normMeanVar = sqrt(Var).\*randn(1,10000)+ Mean;  $\frac{1}{2}$  HOPMAJILHUM BIJIUM IIVM I3 ЗАДАНИМИ МАТЕМАТИЧНИМ ОЧІКУВАННЯМ І ДИСПЕРСІЄЮ **MAX** = max( $[r \normalsize norm r \normalsize normMean r \normalsize normMax \normalsize r \normalsize normVar]$ ); % МАКСИМАЛЬНЕ ЗНАЧЕННЯ ШУМУ СЕРЕД ЧОТИРЬОХ ЙОГО РІЗНОВИДІВ  $disp('%')$ disp $('$  $\frac{8}{3})$ disp('% Для виведення графіків нормального білого шуму натисніть <ENTER>') pause figure('Name',**'White Gaussian Noises with different statistics'**, 'NumberTitle','off')  $subplot(4,1,1)$ ,  $plot(rnorm)$ , grid,  $ylim([-MAX MAX])$ 

```
title(strcat([' Mean value = ', num2str(mean(r_norm)),' Variance =
', num2str(var(r_norm))]))
subplot(4,1,2), plot(r_normMean), grid, ylim([-MAX MAX])
title(strcat([' Mean value = ', num2str(mean(r_normMean)),' Variance =
', num2str(var(r_normMean))]))
subplot(4,1,3), plot(r_normVar), grid, ylim([-MAX MAX])
title(strcat([' Mean value = ', num2str(mean(r_normVar)),' Variance =
', num2str(var(r_normVar))]))
subplot(4,1,4), plot(r_normMeanVar), xlabel('n'), grid, ylim([-MAX MAX])
title(strcat([' Mean value = ', num2str(mean(r_normMeanVar)),' Variance =
',num2str(var(r_normMeanVar))]))
disp('%')disp('%')disp('% Для виведення ГІСТОГРАМ нормального білого шуму натисніть <ENTER>')
pause
figure('Name','Histograms with different statistics','NumberTitle', 'off')
subplot(4,1,1), hist(r norm), grid, xlim([-MAX MAX])
title(strcat([' Mean value = ', num2str(mean(r_norm)),' Variance =
',num2str(var(r_norm))]))
subplot(4,1,2), hist(r normMean), grid, xlim([-MAX MAX])
title(strcat([' Mean value = ', num2str(mean(r_normMean)),' Variance =
', num2str(var(r_normMean))]))
subplot(4,1,3), hist(r normVar), grid, xlim([-MAX MAX])
title(strcat([' Mean value = ', num2str(mean(r_normVar)),' Variance =
', num2str(var(r_normVar))]))
subplot(4,1,4),hist(r normMeanVar), grid, xlim([-MAX MAX])
title(strcat([' Mean value = ', num2str(mean(r_normMeanVar)),' Variance =
',num2str(var(r_normMeanVar))]))
disp('%')
disp('%')
disp('% РОБОТА ЗАВЕРШЕНА')
```
## **7.5. Завдання на самостійну роботу**

Завдання на самостійну роботу полягає в створенні function-файлів для моделювання послідовностей з використанням вхідних даних з табл. 7.1 для свого номера бригади  $N_{\delta p}$ .

Модельовані послідовності вибираються з наступного списку:

1С. Лінійна комбінація дискретних гармонійних сигналів:

$$
x(n) = a_1x1(n) + a_2x2(n) + a_3x3(n),
$$

де

$$
xi(n) = \text{Re}\{B_i e^{j\omega_i n}\}, i = 1, 2, 3
$$
,

з виведенням графіків послідовностей  $xi(n)$  і  $x(n)$  на інтервалі часу  $n \in [0;(3N-1)]$ .

2С. Дискретний прямокутний імпульс з амплітудою  $U$ , тривалістю 2 $n_{\text{imp}}$  і моментом початку 0 2*n* з виведенням графіка на інтервалі часу (7.12).

Визначити енергію і потужність імпульсу.

- 3С. Періодична послідовність дискретних прямокутних імпульсів з амплітудою *U*, тривалістю *imp n* і періодом, втричі більшим тривалості імпульсу, з висновком графіка для заданого числа періодів.
- 4С. Оцінка автоковаріаційної функції  $\hat{r}_x(m)$  адитивної суміші дискретного гармонічного сигналу  $x(n)$  (7.21) з нормальним білим шумом з параметрами, заданими за замовчуванням, з висновком графіка оцінки автоковаріаційної функції, центрованої щодо *m* = 0.
- 5С. Адитивна суміш дискретного гармонійного сигналу  $x(n)$  (7.21) з нормальним білим шумом з математичним очікуванням mean і дисперсією var з виведенням графіка на інтервалі часу (7.12).
- 6С. Оцінка АКФ нормального білого шуму з математичним очікуванням mean і дисперсією var з висновком графіка оцінки АКФ, центрованої щодо *m* = 0.
- 7С. Дискретний гармонійний сигнал зі зміною миттєвої частоти (ЧМ-сигнал):

$$
x(t)_{t=n} = \cos(2\pi f(t)t). \tag{7.22}
$$

Обчислити за допомогою функції:

#### $x = \text{chirp}(t, f0, t1, f1, \text{method})$

де t, x — вектори значень дискретного часу nT (c) і послідовності  $x(nT)$  (7.22); f0 — початкова частота  $f_0$  (Гц); t1, f1 — момент дискретного часу  $t_1$  (c) i значення частоти  $f_1(t_1)$  (Гц); method — закон зміни миттєвої частоти  $f(t)$ :

'linear' — лінійний:

$$
f(t) = f_0 + (f_1 - f_0)(t/t_1);
$$

'quadratic' — квадратичний:

$$
f(t) = f_0 + (f_1 - f_0)(t/t_1)^2;
$$

'logarithmic' — логарифмічний (насправді експоненціальний):

$$
f(t) = f_0 (f_1/f_0)^{t/t_1}.
$$

Вивести графіки послідовності  $x(nT)$  (7.22) за допомогою функції plot на інтервалі дискретного часу  $t = nT \in [0; 50(N-1)T]$  з кроком *T* при  $f_0 = 10$ ,  $t_1 = 50(N-1)T$  i  $f_1 = 50$  i різних значеннях параметра method.

8С. Послідовність з однотональною амплітудною модуляцією (АМ-сигнал):

$$
x(n) = C \left[ 1 + m \cos(\Omega n + \varphi_{\Omega}) \right] \cos(\hat{\omega}_0 n + \varphi_0), \qquad (7.23)
$$

де C,  $\hat{\omega}_0$  i  $\varphi_0$  — відповідно амплітуда, частота і початкова фаза несучого коливання; Ω і φ<sub>Ω</sub> — частота і початкова фаза модулюючого коливання; *m* коефіцієнт модуляції (глибина модуляції),  $m \in [0,1]$ .

Вивести графіки послідовності *x n* (7.23) за допомогою функції plot на інтервалі  $n \in \left[ \left. 0; (20N\!-\!1) \right]$  при наступних значеннях параметрів АМ-сигналу:

- $\cdot$  φ<sub>0</sub> = π/3, Ω =  $\hat{\omega}_0/4$ , φ<sub>Ω</sub> = π/6, m = 0,5;
- $\bullet$   $\varphi_0 = 0$ ,  $\Omega = \hat{\omega}_0/4$ ,  $\varphi_0 = 0$  **npu**  $m = 0.5$ ,  $m = 0$  **i**  $m = 1$ .

9С. Послідовність у вигляді Гаусового радіоімпульсу:

$$
x(n) = e^{-an^2} \cos(\hat{\omega}_1 n), \qquad (7.24)
$$

де  $a$  — параметр, керуючий тривалістю радіоімпульсу,  $\hat{\bm{\omega}}_{{\scriptscriptstyle 1}}$  — несуча частота.

Вивести графіки послідовності  $x(n)$  (7.24) за допомогою функції plot при наступних значеннях параметрів Гауссова радіоімпульса:

- $\bullet \quad \hat{\omega}_1 = \hat{\omega}_0 / 2 ;$
- $a = 0,0005; 0,001; 0,005$ ,

на інтервалі  $n \in [-3(N-1);3(N-1)]$  і на інтервалі  $n \in [0;6(N-1)]$  (зі зрушенням в область позитивного часу).

10С. Послідовність

$$
x(t)\Big|_{t=n} = \frac{\sin \pi t}{\pi t}.
$$
 (7.25)

Обчислити за допомогою функції:

#### **x=sinc(t)**

де t, x — вектори значень дискретного часу  $nT$  (c) i послідовності  $x(nT)$  (7.25).

Вивести графіки послідовності *x*(*nT*) (7.25) на інтервалі **BRECTH** I TRADIKH IIOCJILIOBHOCTI  $x(n1)$  (7.25) Ha IHTEPBAJII<br>  $t = nT \in [-500(N-1)T; 500(N-1)T]$  3 кроком *T* i на інтервалі  $t = nT \in [0;1000(N-1)T]$  (31 зрушенням в область позитивного часу).

## **7.6. Звіт та контрольні питання**

Звіт складається в редакторі MS Word і містить вхідні дані і результати виконання кожного пункту завдання, включаючи копіюються з вікна **Command Window** результати обчислень (шрифт Courier New), створені графіки (копіюються по команді **Edit | Copy Figure** у вікні **Figure)** і відповіді на поставлені питання (шрифт Times New Roman).

Захист лабораторної роботи проводиться на підставі поданого звіту та контрольних питань з наступного списку:

- 1. Дайте визначення дискретного і цифрового сигналів.
- 2. Як математично описується дискретний сигнал?
- 3. Який тип даних використовується за замовчуванням при описі послідовностей в MATLAB?
- 4. Що таке період і частота дискретизації і як вони пов'язані один з одним?
- 5. Дайте визначення дискретного нормованого часу.
- 6. Дайте визначення нормованої частоти  $\hat{\omega}$ .
- 7. Які дискретні сигнали називають детермінованими?
- 8. Назвіть основні характеристики детермінованих дискретних сигналів.
- 9. Поясніть, з якою метою і як обчислюються автокореляційна і автоковаріаціонная функції.
- 10. Якими властивостями володіє АКФ?
- 11. Які дискретні сигнали називають випадковими?
- 12. Що таке ансамбль реалізацій випадкового дискретного сигналу?
- 13. Назвіть основні статистичні характеристики випадкових дискретних сигнал.
- 14. Як визначаються основні статистичні характеристики випадкових дискретних сигналів по ансамблю реалізацій?
- 15. Які випадкові дискретні сигнали називають стаціонарними в широкому сенсі?
- 16. Які випадкові дискретні сигнали називають ергодичними?
- 17. Дайте визначення рівномірного білого шуму і нормального білого шуму.
- 18. Який вид мають АКФ нормального білого шуму і автоковаріаціонная функція рівномірного білого шуму?